# iontorrent

# Ion Reporter™ Software 5.16 Release Notes

Pub. No. MAN0019149 Rev. D.0

### **Contents**

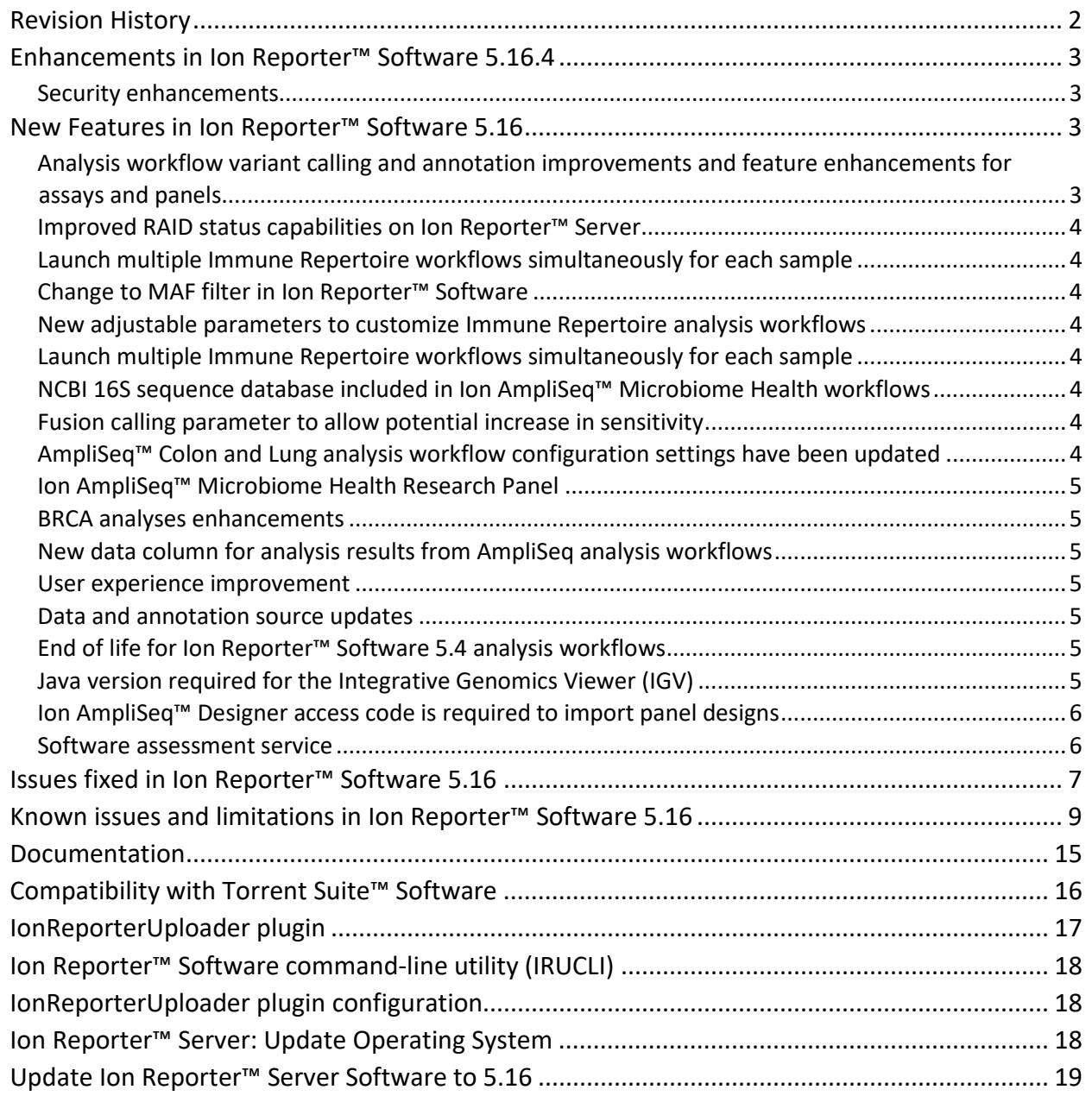

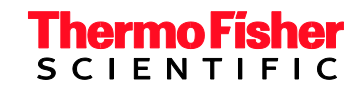

# <span id="page-1-0"></span>**Revision History**

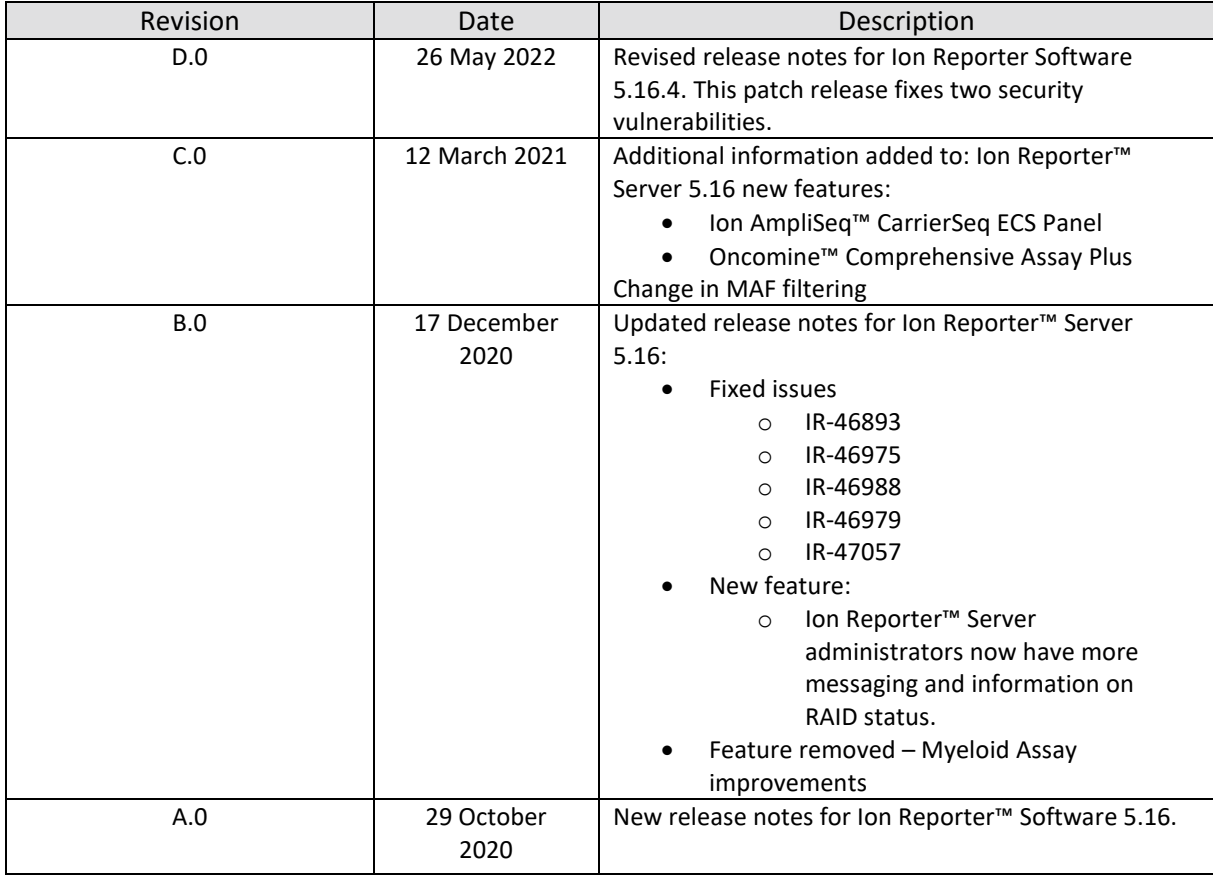

### <span id="page-2-0"></span>**Enhancements in Ion Reporter™ Software 5.16.4**

#### <span id="page-2-1"></span>**Security enhancements**

Ion Reporter™ Software 5.18.4 includes updated versions of two components: Spring Framework v5.3.18 and Apache HTTP Web Server v2.4.53. These updated component versions eliminate two recently identified security vulnerabilities.

### <span id="page-2-2"></span>**New Features in Ion Reporter™ Software 5.16**

### <span id="page-2-3"></span>**Analysis workflow variant calling and annotation improvements and feature enhancements for assays and panels**

- Ion AmpliSeq™ Microbiome Health Research Panel: detects microbial species via 16S and target species-specific amplicons with single and multi-analysis comparisons, using a variety of common databases and QIIME2 functionality
- Oncomine™ tumor specific panels: analysis of focused, pre-designed or customized cancer panels relevant for clinical cancer research
- Oncomine™ Comprehensive Assay Plus: Comprehensive genomic profiling with analysis of low-frequency somatic variants (SNPs, Indels, CNVs) from over 500 genes, tumor mutation burden (TMB), Loss-Of-Heterozygosity, and microsatellite instability (MSI), and includes the following new features:
	- Exon-level Loss detection
	- %LOH and gene-level LOH detection
	- Automatically calculated tumor cellularity
	- Separate analysis workflows for samples prepared manually or on the Ion Chef instrument
	- Improvements in MSI detection
	- FusionSync technology covering >1300 isoforms with 49 fusion drivers, enabling: fusion detection from low input samples, detection of low level of fusion transcripts, and the ability to detect novel fusions for driver genes.
- Ion AmpliSeq™ CarrierSeq ECS Panel provides detection and analysis of single nucleotide variants (SNVs), insertion/deletions (INDELs), and copy number variants (CNVs) associated with 418 inherited disorders from a single assay. CarrierSeq ECS - 530 - w1.3 - Single Sample and CarrierSeq ECS - 540 - w1.3 - Single Sample workflows, released with Ion Reporter v5.16, contains the following improvements:
	- SNV/INDEL genotyping
	- Unified hotspot list of >36,000 SNVs and INDELs (combined a CarrierSeq hotspot list of >28,000 with a Igentify Curated hotspot list)
	- Parameter optimization, SVB Improvements, excluded high frequency NO CALL Hotspots, updated Hotspot Annotation
	- CNV calling
	- Confidence filtering (threshold of 6.9)
	- HMM sensitivity and specificity improvements
	- Improved baseline for gene conversion algorithm calling disorders from a single assay

#### <span id="page-3-0"></span>**Improved RAID status capabilities on Ion Reporter™ Server**

Ion Reporter™ Server administrators now have more messaging and information on RAID status. To view the RAID status, in the Admin tab, click System Services, then click RAID Status.

#### <span id="page-3-1"></span>**Launch multiple Immune Repertoire workflows simultaneously for each sample**

When you plan runs in Torrent Suite™ Software you can choose to select multiple immune repertoire analysis workflows to launch with each uploaded sample.

#### <span id="page-3-2"></span>**Change to MAF filter in Ion Reporter™ Software**

In Ion Reporter™ Software 5.14 and earlier, the MAF filter searches MAFs of all alleles that are associated with a locus. Alleles at the locus found by the filter are returned as filtered results if they fall within the specified MAF range (except rma=1). In Ion Reporter™ Software 5.16, the MAF filter searches only the allele(s) that are specified by the genotype (excluding rma=1). The allele-based MAF filter results can be downloaded as Filtered Variants.

However, the Analysis Results screen in Ion Reporter™ Software 5.16 continues to show the locus-based MAF values when no MAF filter is applied . As a result, users may observe some variants which have displayed MAF values within the filtered in range are not returned by the new MAF filter on Analysis Result screen. To avoid the discrepancy, use allele view, which is not expected to have this issue because there is only one variant allele shown on each line.

#### <span id="page-3-3"></span>**New adjustable parameters to customize Immune Repertoire analysis workflows**

You can customize immune repertoire analysis workflows with adjustable parameters.

#### <span id="page-3-4"></span>**Launch multiple Immune Repertoire workflows simultaneously for each sample**

When you plan runs in Torrent Suite™ Software you can choose to select multiple immune repertoire analysis workflows to launch with each uploaded sample.

#### <span id="page-3-5"></span>**NCBI 16S sequence database included in Ion AmpliSeq™ Microbiome Health workflows**

Ion AmpliSeq™ Microbiome Health Research Assay workflows now include the option to select the NCBI 16S sequence database for analysis.

#### <span id="page-3-6"></span>**Fusion calling parameter to allow potential increase in sensitivity**

Fusion calling in analysis workflows for AmpliSeq HD and TagSeq panels and assays can now be done in one of two ways with a new optional fusion calling parameter. You now have the option to select how Present calls are made by: 1) using threshold settings for either molecular (family) counts or read counts, or 2) selecting a setting that requires the thresholds that you configure to be reached for both molecular and read counts. The default setting of this new parameter depends on the panel and analysis workflow but can now be edited to choose one or the other method. The types of counts used to call each fusion as Present are indicated in the analysis results. The impact of this parameter, when turned on to use either molecular counts or read counts, is the potential for increased fusion call sensitivity.

#### <span id="page-3-7"></span>**AmpliSeq™ Colon and Lung analysis workflow configuration settings have been updated**

AmpliSeq™ Colon and Lung analysis workflow configuration settings have been updated to improve performance.

#### <span id="page-4-0"></span>**Ion AmpliSeq™ Microbiome Health Research Panel**

- Data sorting is improved in the 16S rRNA Gene source data table in analysis results that use the Ion AmpliSeq™ Microbiome Health Research Panel and analysis workflows. By default, data is sorted with Family-level abundance results, descending, at the top, with the secondary sort by Genus-level abundance, descending, within Families. You can optionally choose to sort by Family name, with the secondary sort by Genus-level abundance, descending, within the alphabetically sorted Families.
- The species abundance bar graphs and heat maps now include a Phylum level data, in addition to Family and Genus.

#### <span id="page-4-1"></span>**BRCA analyses enhancements**

- Oncomine BRCA troubleshooting: Gene Deletions.xls file is now downloadable.
- Summary table included in BRCA visualizations provides access to more data

#### <span id="page-4-2"></span>**New data column for analysis results from AmpliSeq analysis workflows**

• A Raw Coverage data column is now included in analysis results for AmpliSeq analysis workflows.

#### <span id="page-4-3"></span>**User experience improvement**

• The "IRGV" tab has been renamed to "IRGV and Generate Report" tab. Users can visualize data in the IRGV data and generate a report that contains the data from the same tab.

#### <span id="page-4-4"></span>**Data and annotation source updates**

- Updated controlled vocabulary for cancer types
- Updated hg19 and GRCh38 annotation sources

#### <span id="page-4-5"></span>**End of life for Ion Reporter™ Software 5.4 analysis workflows**

Ion Reporter™ Software 5.4 analysis workflows are now retired from the Ion Reporter™ Software 5.16. Version 5.4 analysis workflows will also be unavailable after servers are upgraded Ion Reporter™ Software 5.16. Analyses that are launched through analysis workflows from Ion Reporter™ Software 5.4 and earlier will continue to be available to open and create reports for in the latest version of Ion Reporter™ Software. Each new version of Ion Reporter™ Software will continue to retire at least one of the earliest versions of the currently released Ion Reporter™ Software analysis workflows.

#### <span id="page-4-6"></span>**Java version required for the Integrative Genomics Viewer (IGV)**

Java 8 is required to launch IGV from Ion Reporter Software. Java 8 is included with the software. If you are running Java 9 or later, you must have Java 8 also for JNLP to work correctly.

#### <span id="page-5-0"></span>**Ion AmpliSeq™ Designer access code is required to import panel designs**

An AmpliSeq Designer access code has been added to enhance security for the import of panel designs from ampliseq.com. You must authenticate your account by providing ampliseq.com username and the access code to import panel designs for Ion AmpliSeq™ and Ion AmpliSeq™ HD Made-to-Order, On-Demand, or Ready-to-Use research panels from ampliseq.com into Ion Reporter™ Software. The imported files are used when you create an analysis workflow for use with the Ion AmpliSeq™ Designer panels.

You are required to generate an access code for your ampliseq.com account just one time, if you save the access code when it is generated. If you do not save the access code, you have the option to regenerate a new one when you sign in again on ampliseq.com. You will be required to set a new access code when the code expires.

- 1. Go to ampliseq.com and sign into your account.
- 2. Click **My Account > Manage Access Code**.
- 3. Generate an access code.
	- a. In the Manage Access Code dialog box, select an Access Code Expiration in the dropdown menu.
	- b. Click **Generate**.
	- c. Click **Copy to Clipboard**.

The access code is available for use on the clipboard.

d. (Optional) Click **Save** to save the access code for use when you return to ampliseq.com.

You can now use the access code to import panel files or planned runs from ampliseq.com. For more information, see the Ion Reporter™ Software help system.

#### <span id="page-5-1"></span>**Software assessment service**

Assessment to help optimize Ion Reporter(TM) workflows for new and established assays on a new version of Ion Reporter™ Software. Contact your bioinformatics support team to learn more.

# <span id="page-6-0"></span>**Issues fixed in Ion Reporter™ Software 5.16**

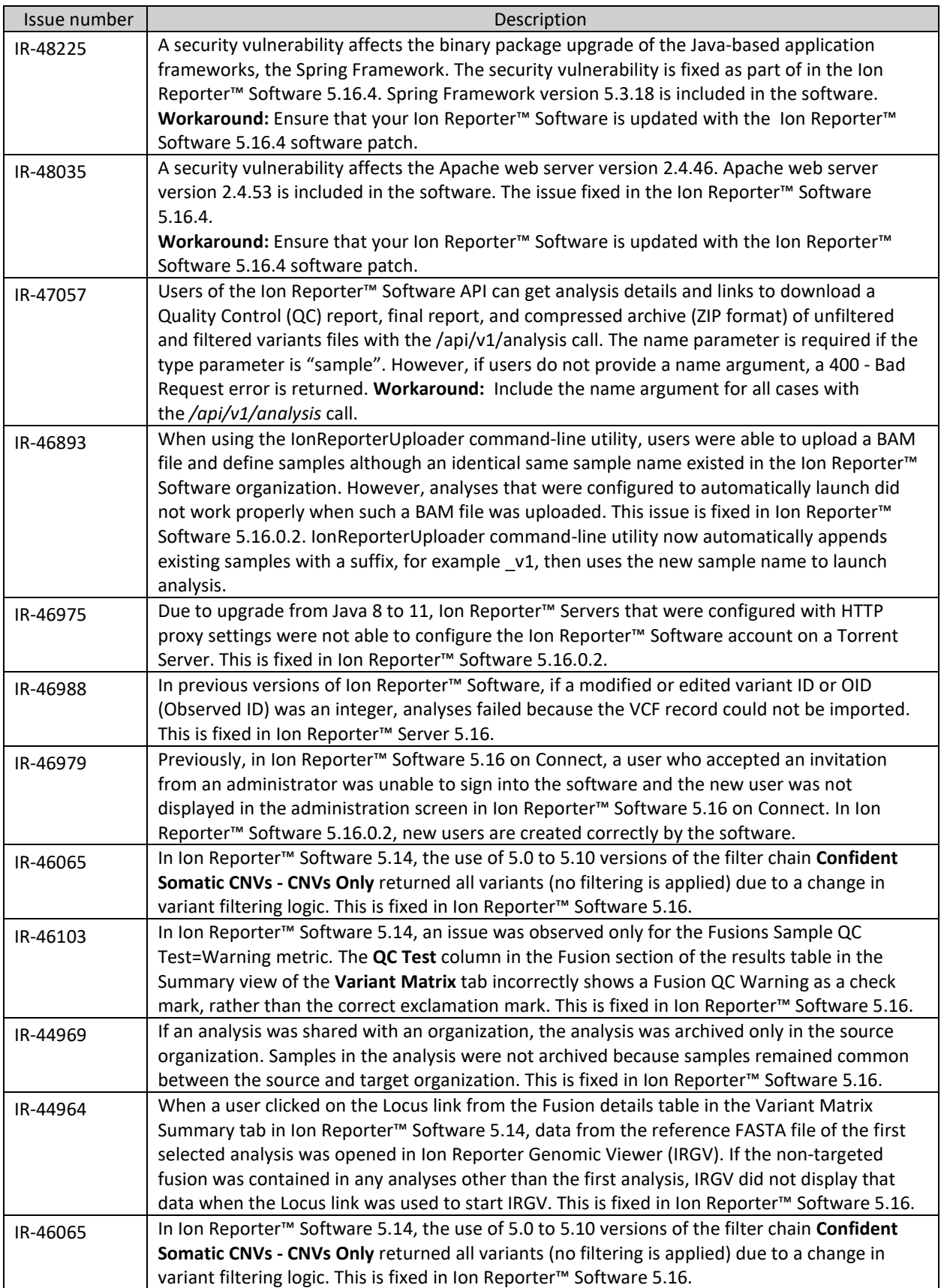

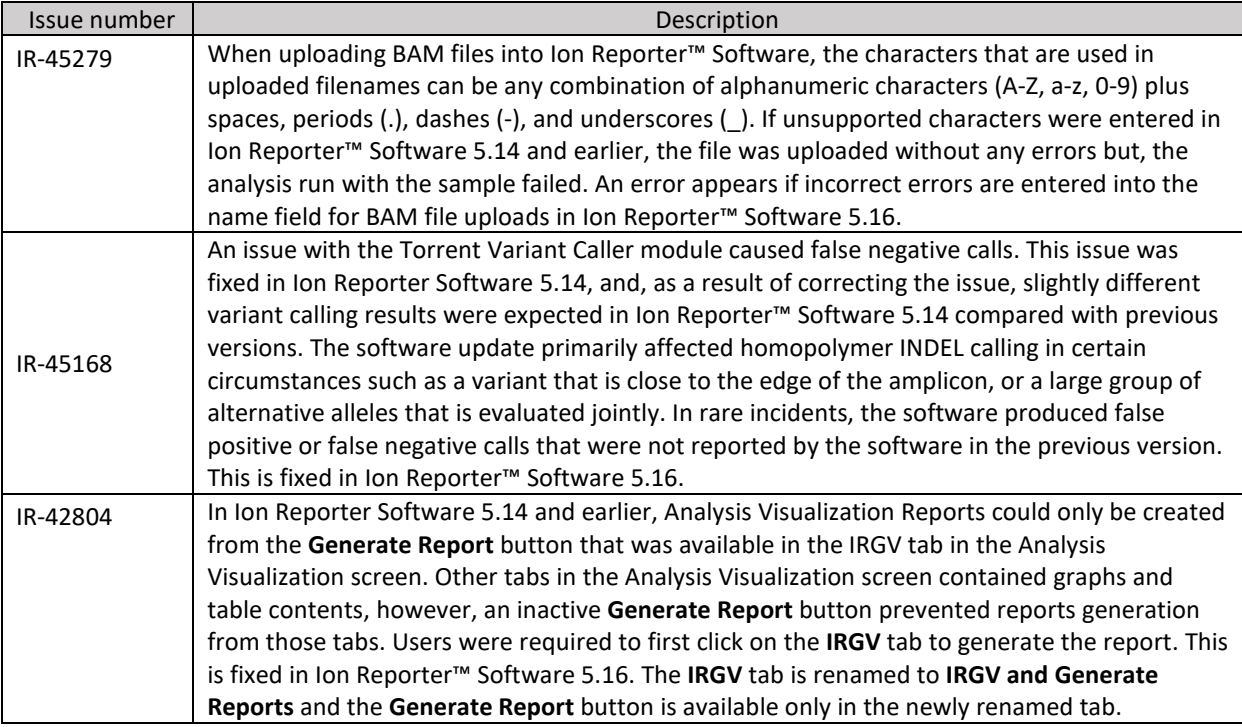

<span id="page-8-0"></span>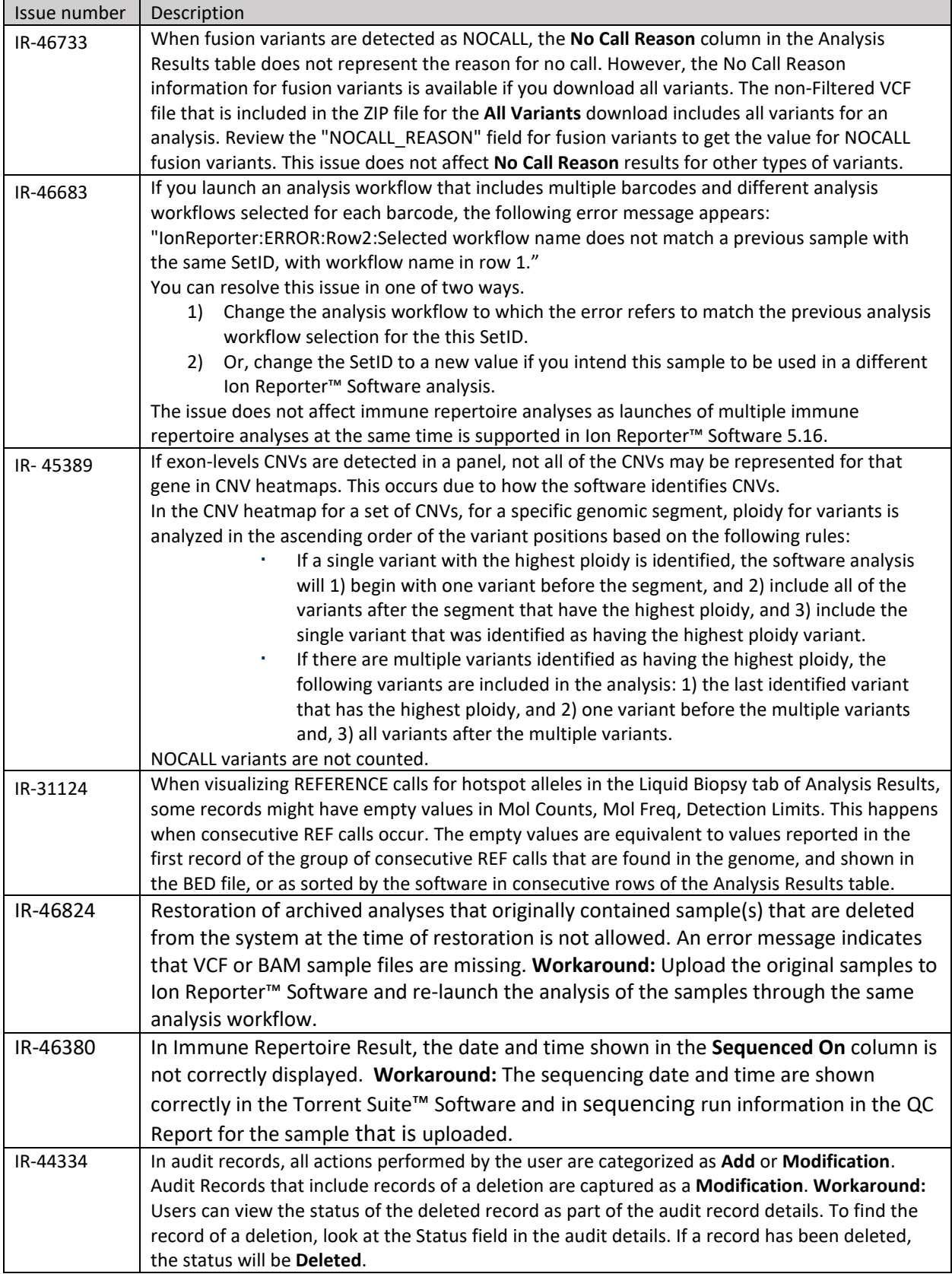

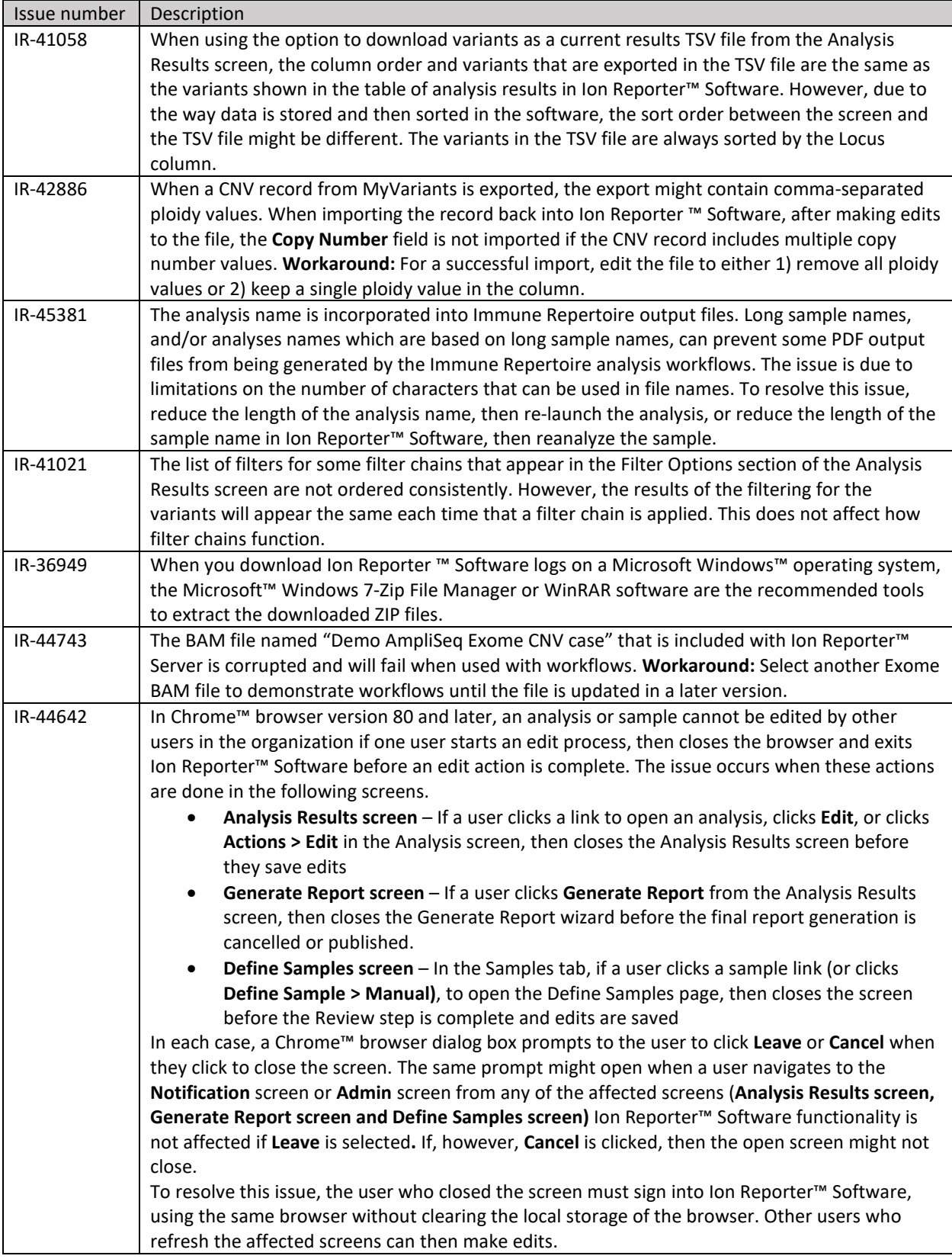

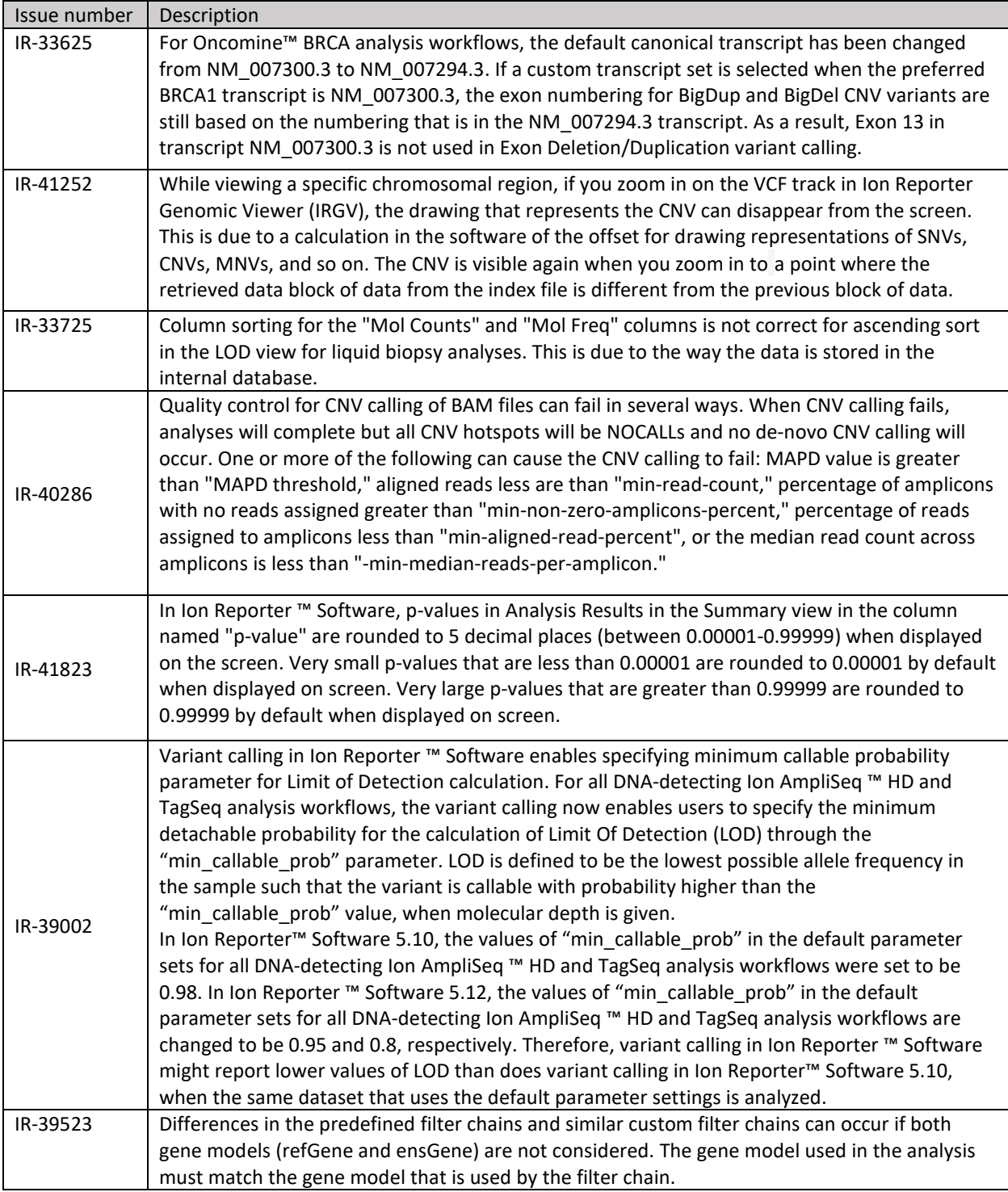

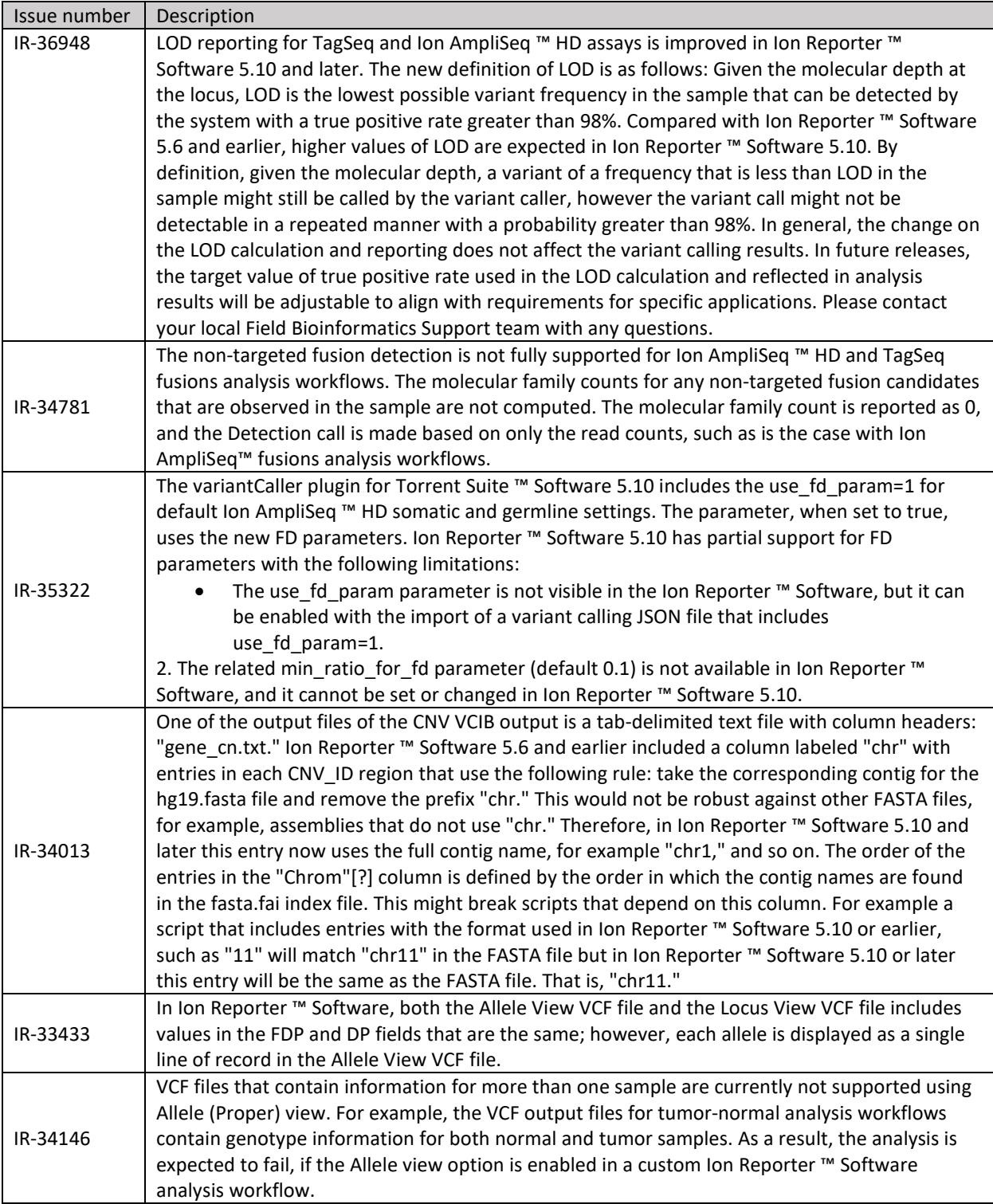

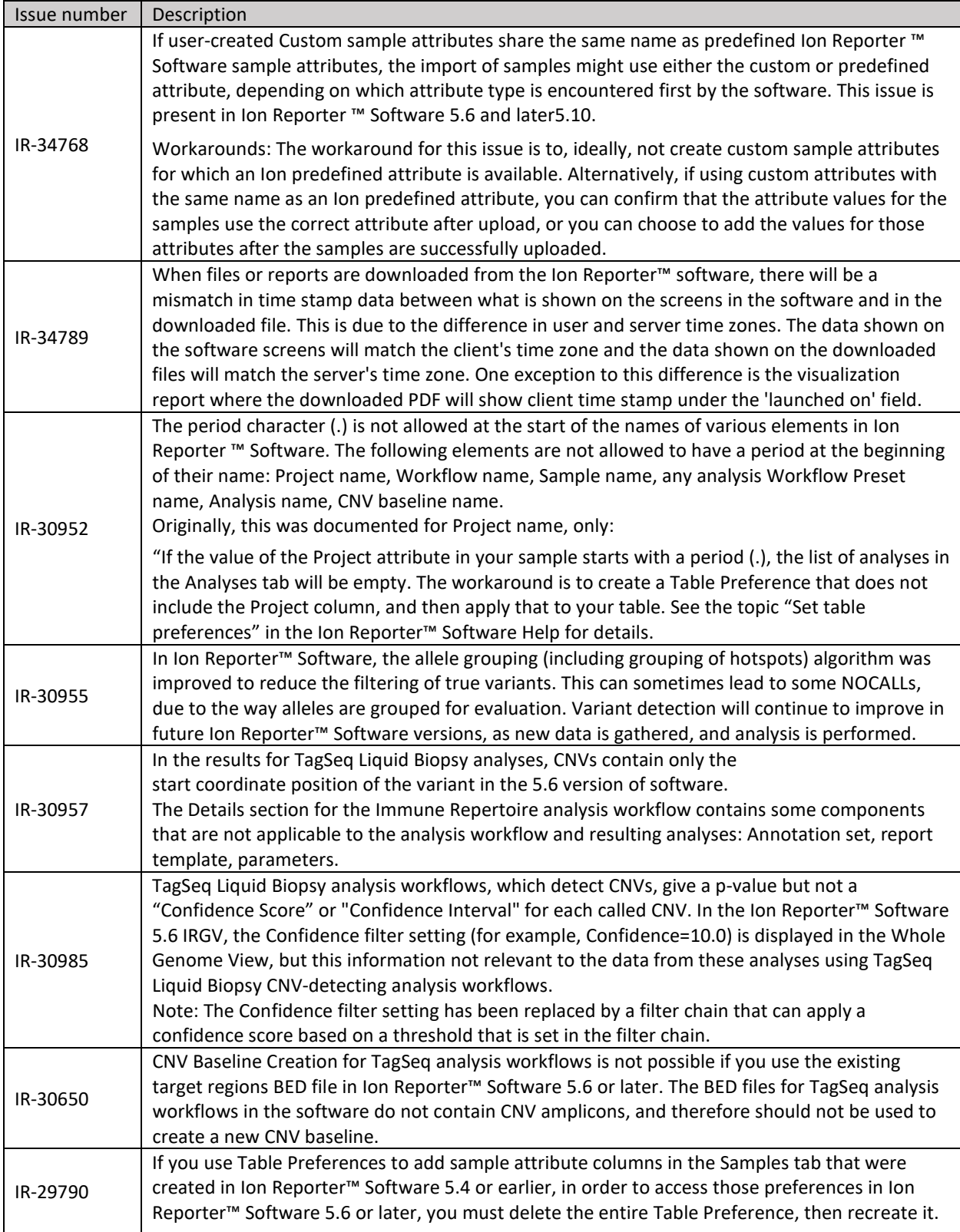

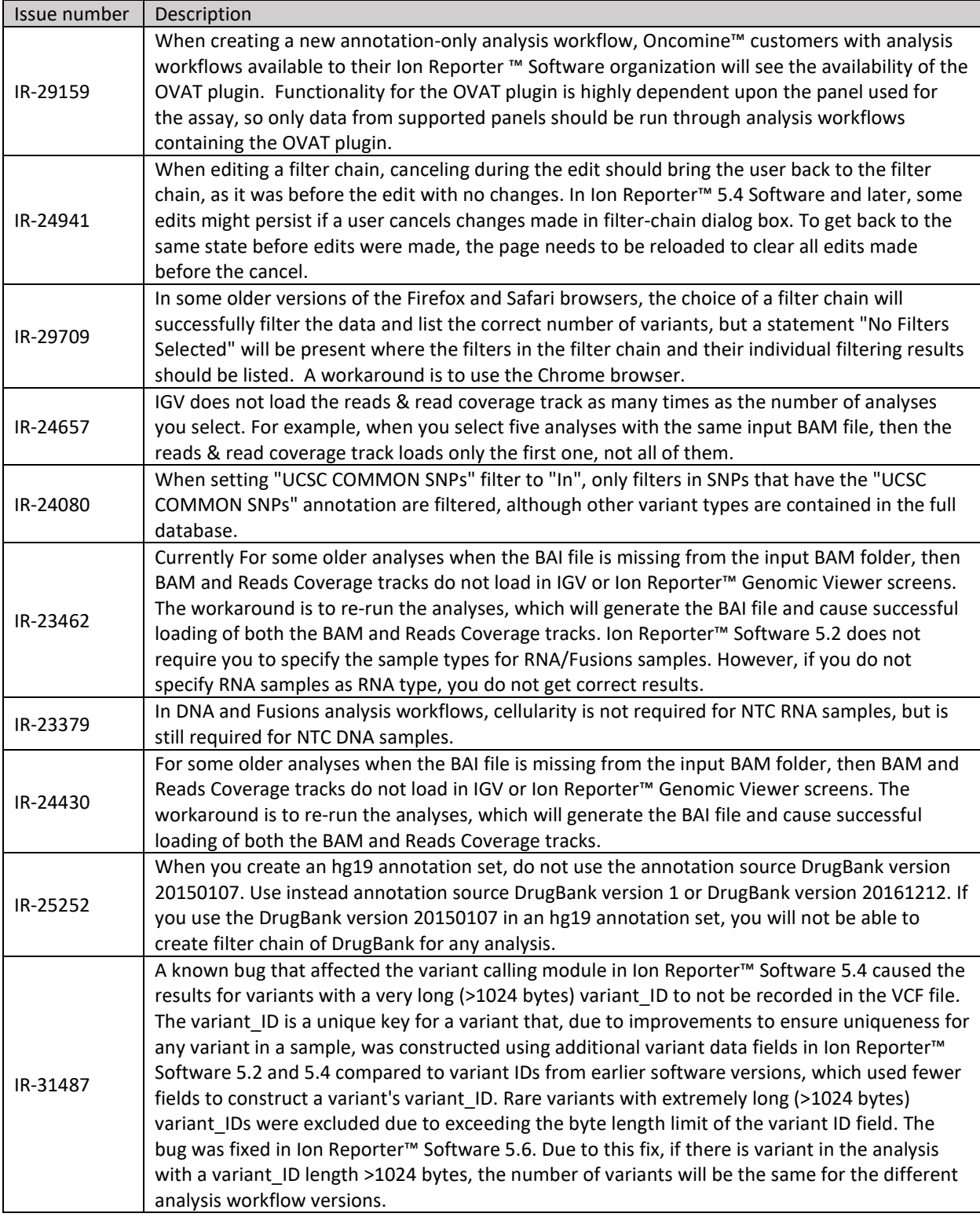

### <span id="page-14-0"></span>Documentation

You can access product documentation through the help link at the top right of Ion Reporter™ Software. This link opens the help in a new tab (depending on your browser settings).

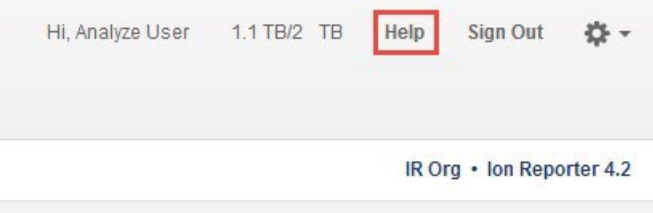

Software documentation is also available at

[https://www.thermofisher.com/us/en/home/technical-resources/technical-referencelibrary/next](https://www.thermofisher.com/us/en/home/technical-resources/technical-reference-library/next-generation-sequencing-support-center/ngs-software-support.html)[generation-sequencing-support-center/ngs-software-support.html.](https://www.thermofisher.com/us/en/home/technical-resources/technical-reference-library/next-generation-sequencing-support-center/ngs-software-support.html)

### <span id="page-15-0"></span>Compatibility with Torrent Suite™ Software

In Ion Reporter ™ Software on Connect requires an access code is required to configure user accounts for the IonReporterUploader plugin and to use Ion Reporter™ Software command-line utility (IRUCLI).

To create an access code for use with the IonReporterUploader plugin setup and to use Ion Reporter™ Software command-line utility (IRUCLI):

- 1. Sign into Ion Reporter™ Software.
- 2. Click **(Settings) > Manage Tokens**.
- 3. Click **Set New Access Code**, then enter an access code in the New Access code field.

The access code must contain at least 6 characters. The maximum length of the access code is 50 characters.

4. Select an expiration time in the Access code Age dropdown menu, then click Save and Generate.

Note: The IRU token is for use with the IonReporterUploader command-line utility and is not required for this procedure.

The access code that you must use to set up the IonReporterUploader is shown in the **Manage Tokens**  dialog box and is available on the clipboard. Save this access code for use in future account setups. Alternatively, you can reset the access code as needed.

The IonReporterUploader plugin versions are compatible with the following Torrent Suite™ Software and Ion Reporter™ Software versions.

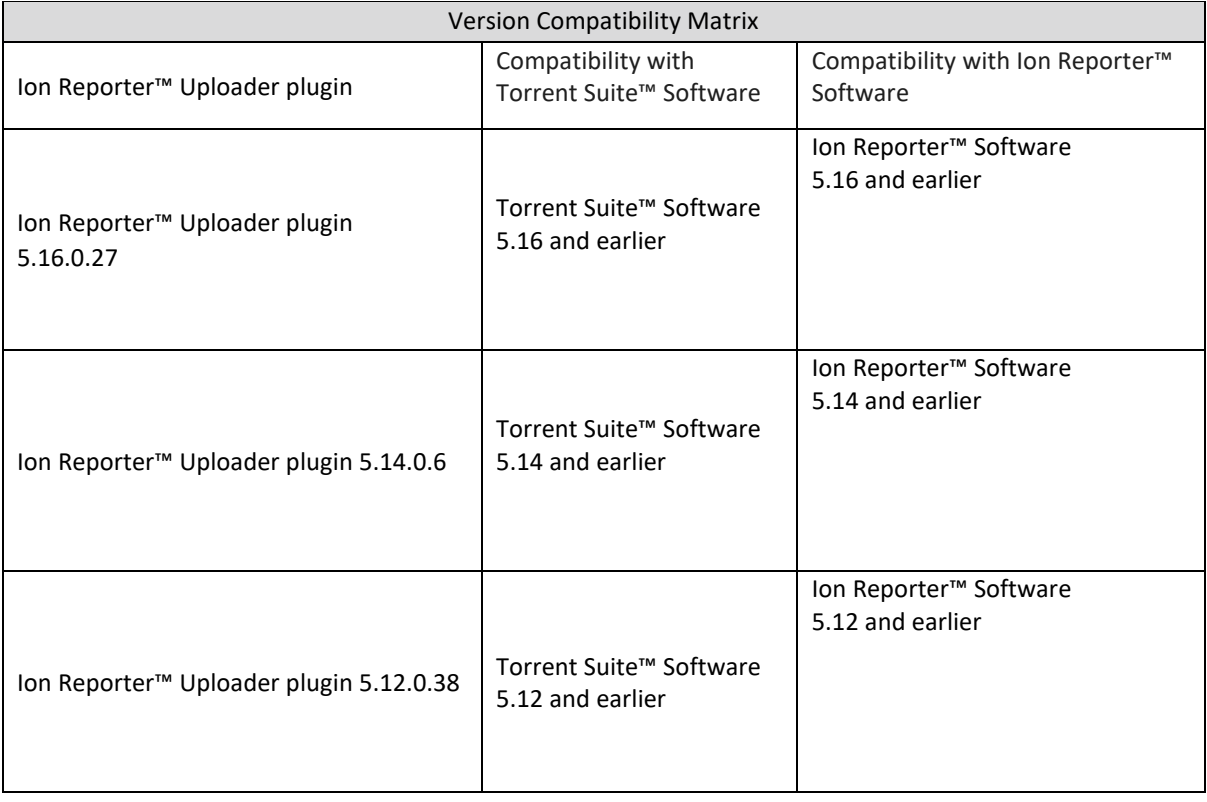

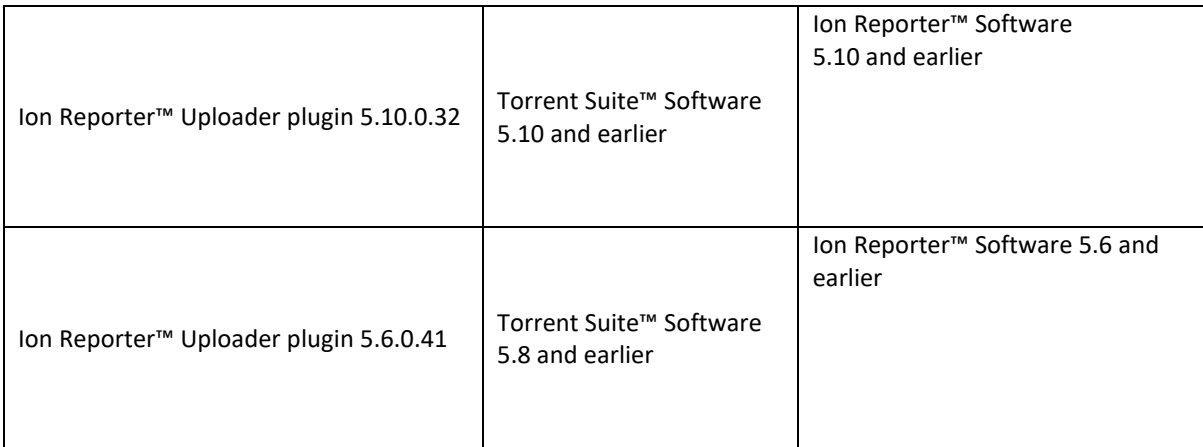

## <span id="page-16-0"></span>IonReporterUploader plugin

A new version of the IonReporterUploader plugin is available: Ion Reporter™ Uploader plugin 5.1.0.20 or later. This version of the plugin is already installed when Torrent Suite™ Software 5.16 is installed or upgraded.

New plugin versions might become available between released of Torrent Suite™ Software or Ion Reporter™ Software. If you need to upgrade IonReporterUploader plugin on a Torrent Server of version 5.8 or later that is connected to the Internet, you can use the off-cycle upgrade procedures described in the Torrent Suite™ Software User Guide.

If your Torrent Server is not connected to the internet, a debian (.deb) package is available from [http://iru.ionreporter.thermofisher.com.](http://iru.ionreporter.thermofisher.com/) Use of the debian (.deb) package is the only option to update IonReporterUploader plugin in Torrent Suite™ Software 5.8 and later.

Also available on [http://iru.ionreporter.thermofisher.com](http://iru.ionreporter.thermofisher.com/) [is](http://iru.ionreporter.thermofisher.com/) a compressed directory (ZIP format) version of the IonReporterUploader plugin for customers who want to continue using Torrent Suite™ Software 5.0 and earlier but want to upgrade IonReporterUploader plugin.

### <span id="page-17-0"></span>Ion Reporter™ Software command-line utility (IRUCLI)

A ZIP file of the Ion Reporter™ Software command-line utility (IRUCLI). This allows you to upload files to Ion Reporter™ Software from a computer other than the Torrent Server. You can also reach [http://iru.ionreporter.thermofisher.com](http://iru.ionreporter.thermofisher.com/) [t](http://iru.ionreporter.thermofisher.com/)hrough the **Download Ion Reporter™ Uploader** link that is in Ion Reporter™ Software when you click **Settings > Ion Reporter Uploader**.

The most current IonReporterUploader plugin and Ion Reporter™ Software command-line utility (IRUCLI) are always available for download fro[m http://iru.ionreporter.thermofisher.com.](http://iru.ionreporter.thermofisher.com/)

#### Further information

The plugin version format is "plugin name p.q.r.s", where "p.q" represents the major/minor version number of the Torrent Suite™/Ion Reporter™ Software with which the plugin is used. The "r" represents the patch number and "s" represents the number of builds done on this patch.

IRUCLI 5.6 and later requires a Java version of 1.7 or higher to function. Therefore, IRUCLI installed on an older Torrent Server running Java 1.6 does not work anymore unless you perform an additional setup.

### <span id="page-17-1"></span>IonReporterUploader plugin configuration

Use the following IonReporterUploader plugin configuration setting for Ion Reporter™ Software accounts to transfer data to Ion Reporter™ Software on Connect:

Server: 40.dataloader.ionreporter.thermofisher.com

This is the default shown when configuring an Ion Reporter™ Software on Connect account in the Torrent Suite™ Software.

Note: The previous server address, 40.dataloader.ionreporter.lifetechnologies.com, will continue to work, but please use the new address going forward.

### <span id="page-17-2"></span>Ion Reporter™ Server: Update Operating System

Ion Reporter™ Software 5.16 is designed to work with the Ubuntu™ operating system version 18.04 and is not compatible with version 14.04 or 16.04. Messages can periodically appear asking if you want to update your Ubuntu™ software. Do NOT update your Ubuntu™ operating system, if prompted to do so. Doing so without help from support or the Ion Reporter™ Server-specific instructions causes the Ion Reporter™ Software on the server to stop working correctly due to changes between Ubuntu™ versions.

To upgrade the Ubuntu™ Operating System software from 14.04 to 18.04 on your Ion Reporter™Server, contact your Field Bioinformatics Specialist (FBS), Field Support Engineer (FSE), or Field Application Scientist (FAS) for assistance.

Contact your local Ion Torrent™ Field Bioinformatics Specialist (FBS) for specific instructions and help to upgrade the Ubuntu™ operating system of your Ion Reporter™ Server. Do NOT update the Ubuntu™ operating system of your Ion Reporter™ Server without the guidance and assistance of an Ion Torrent™ bioinformatics representative. For other options and assistance with updating an Ion Reporter™ Local Server, contact your local FBS.

### <span id="page-18-0"></span>Update Ion Reporter™ Server Software to 5.16

To upgrade Ion Reporter™ Software to 5.16, you must have an up-to-date software license. Upgrades of the Ubuntu ™ operating system is part of a separate server support contract.

The first year of software license and hardware support comes with the purchase of the Ion Reporter™ Server (4487118). In subsequent years, a combined Ion Reporter™ Software license and Hardware support contract (ZG10SCIONSERVER) is required to update the Ion Reporter™ Software through the online command line process, or as part of an on-site visit from a support representative to upgrade the software. This yearly license allows upgrading as many times as desired to as many Ion Reporter™ Software versions as are released during that year. Contact your local FBS, FSE or other service representative for online instructions to update Ion Reporter™ Software or to schedule an onsite visit.

#### DISCLAIMER

TO THE EXTENT ALLOWED BY LAW, LIFE TECHNOLOGIES AND/OR ITS AFFILIATE(S) WILL NOT BE LIABLE FOR SPECIAL, INCIDENTAL, INDIRECT, PUNITIVE, MULTIPLE, OR CONSEQUENTIAL DAMAGES IN CONNECTION WITH OR ARISING FROM THIS DOCUMENT, INCLUDING YOUR USE OF IT.

Important Licensing Information

The products may be covered by one or more Limited Use Label Licenses. By use of these products, you accept the terms and conditions of all applicable Limited Use Label Licenses.

#### TRADEMARKS

The trademarks are the property of Thermo Fisher Scientific and its subsidiaries unless otherwise specified.

©2022 Thermo Fisher Scientific Inc. All rights reserved.

thermofisher.com/support | thermofisher.com/askaquestion thermofisher.com

#### 26 May 2022